## **Aprende a utilizar Twitter profesionalmente**

**CURSO DE PERFECCIONAMIENTO UMH 2011-2012**

## **TUTORIAL 6: Mensajes directos**

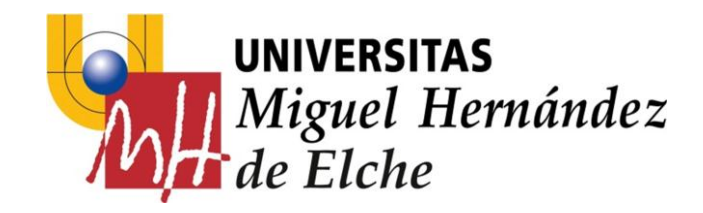

**PASO 8: Mensajes directos**

Con Twitter puedes enviar mensajes privados a tus "followers". Los mensajes privados también se conocen como **Direct Message o Private Messages o DM o Mensajes Directos.** 

Recuerda que tus mensajes en Twitter son públicos (por defecto), pero puedes mandar mensajes privados a un usuario determinado si no quieres que tu mensaje sea conocido por todos tus seguidores.

Cuidado, solo puedes enviar mensajes directos a Seguidores tuyos.

Si quieres hablar con *Brad Pitt* o *[Ashton Kutcher](http://www.google.es/search?q=ashton+kutcher&hl=es&client=firefox-a&rls=org.mozilla:es-ES:official&biw=1280&bih=693&prmd=ivnso&tbm=isch&tbo=u&source=univ&sa=X&ei=iUMfTrjVCNDt-gadmtGfAw&sqi=2&ved=0CCQQsAQ)* deberás utilizar @*menciones* o convencerles para que te sigan y así poder enviarles mensajitos privados.

Prueba a enviar algunos mensajes directos a tus compañer@s de curso.

Para ello, debes ir a tu perfil:

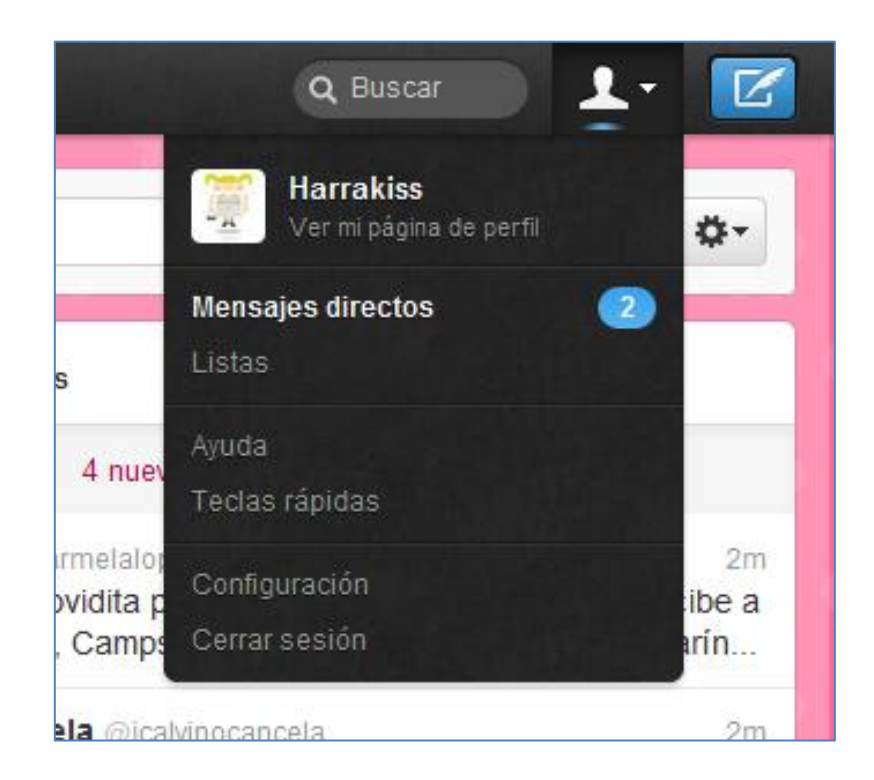

Aquí tienes un ejemplo de mensaje directo al usuario @sonyazamora:

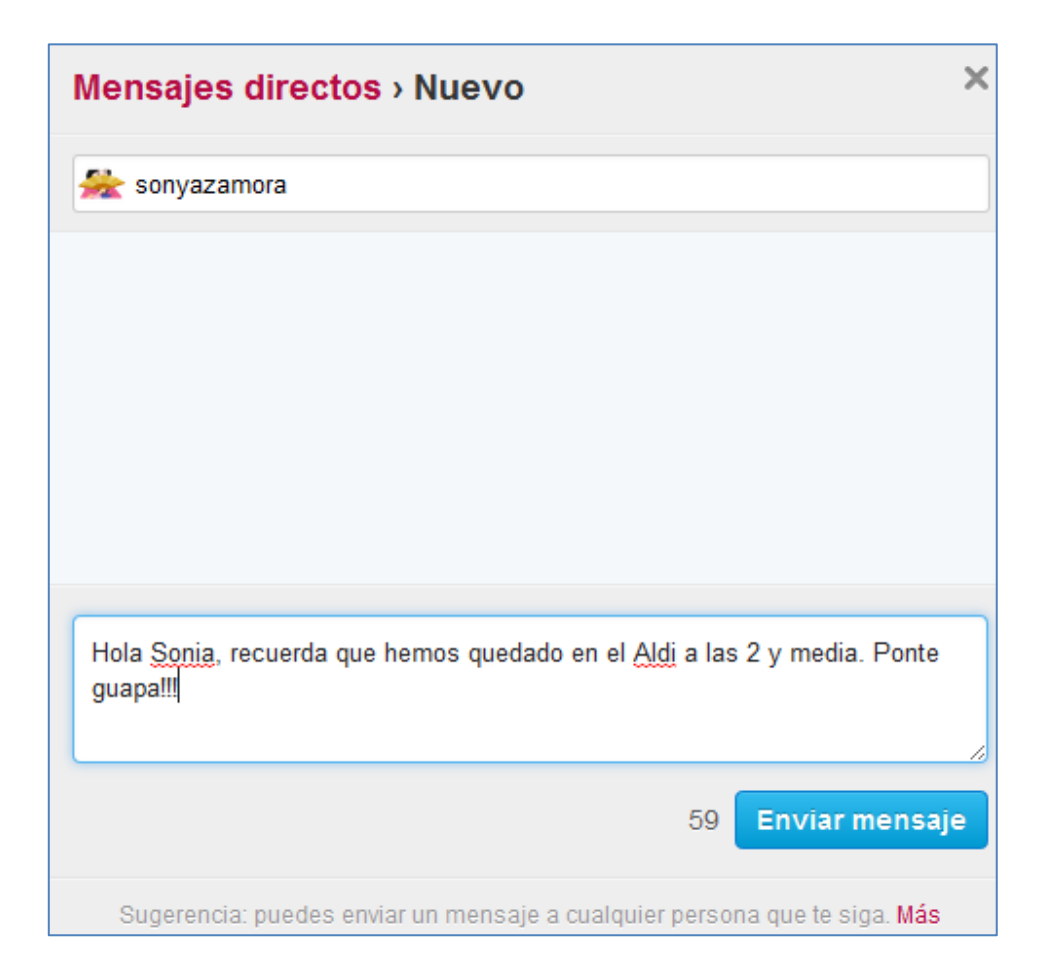

**Ejemplo de mensaje privado.**

## **EJERCICIOS – Tutorial 6**

- 1) Envia un mensaje directo a cada uno de tus compañeros de curso.
- 2) Comprueba todos los mensajes directos que estás recibiendo